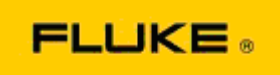

## **Wyszukiwanie i rozwiązywanie podstawowych problemów z wydajnością i działaniem Kamery termowizyjne Fluke TiX560 i Fluke TiX520**

W razie wątpliwości dotyczących wydajności lub działania powyższych modeli, przed żądaniem lub wydaniem zezwolenia na zwrot do producenta (RMA) należy wykonać opisane poniżej czynności mające na celu wyszukanie i usunięcie awarii.

**1. Sprawdzić poziom naładowania i stan akumulatora. Krok 1. Jeśli wskaźnik naładowania wskazuje na niski poziom, naładować akumulator przed podjęciem dalszych działań. Krok 2. Sprawdzić zestaw akumulatorów i złącza pod kątem uszkodzeń fizycznych. Krok 3. Jeśli akumulator nie chce się ładować, a kamera nie będzie bez niego działać, sprawdzić, czy kamera będzie działać po podłączeniu do zasiania sieciowego. Krok 4. Jeśli kamera będzie działać przy zasilaniu sieciowym, ale akumulator będzie się rozładowywał, należy skontaktować się z lokalnym autoryzowanym partnerem firmy Fluke w celu zamówienia nowego zestawu akumulatorów.**

**Czy rozwiązało to problem?** *(Jeśli tak, problem prawdopodobnie wynikał z niskiego poziomu zasilania).*

**2. Przywrócić ustawienia fabryczne z poziomu menu ustawień kamery. Przejść do: MENU>Ustawienia>Zaawansowane>Ustawienia fabryczne**

**Czy rozwiązało to problem?** *(Jeśli tak, problem był prawdopodobnie spowodowany przez ustawienia użytkownika kamery. W podręczniku użytkownika można znaleźć więcej informacji o korzystaniu z funkcji kamery).*

**3. Niezależnie od tego, czy udało się rozwiązać problem, należy zaktualizować oprogramowanie sprzętowe kamery do najnowszej wersji.** 

**Krok 1. Podłączyć kamerę termowizyjną do zasilania sieciowego. Krok 2. Za pomocą dołączonego do zestawu przewodu USB podłączyć kamerę termowizyjną do komputera typu PC z dostępem do Internetu, na którym zainstalowane jest** 

**oprogramowanie SmartView.** 

**Krok 3. Uruchomić oprogramowanie SmartView.** 

**Krok 4. Pozwolić na aktualizację programu SmartView, jeśli wyświetlony zostanie monit. Krok 5. W ciągu pięciu minut od nawiązania połączenia oprogramowanie SmartView powiadomi o dostępności aktualizacji oprogramowania sprzętowego do kamery termowizyjnej.**

**Krok 6. Postępować zgodnie ze wszystkimi instrukcjami i zezwolić na aktualizację oprogramowania sprzętowego.** 

**Jeśli nie zostanie wyświetlone powiadomienie o dostępności aktualizacji, może ona nie być dostępna w danym momencie. Zaleca się, aby raz w miesiącu podłączać kamerę do** 

**komputera i sprawdzać dostępność aktualizacji.** *(Może to rozwiązać problem, jeśli nie stało się tak po przywróceniu ustawień fabrycznych, a dodatkowo może także dodać inne usprawnienia i funkcje).*

**4. Jeśli problem nadal występuje, należy rozważyć skontaktowanie się z lokalnym działem wsparcia technicznego firmy Fluke, który postara się udzielić dalszej pomocy i rozwiązać problem.**